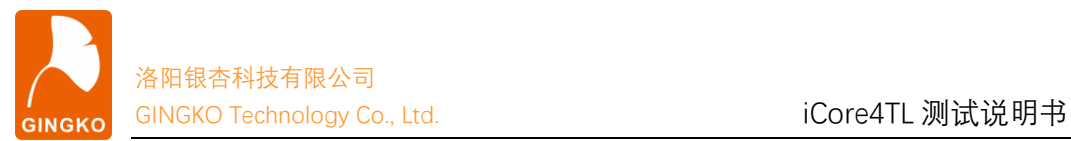

# iCore4TL Demo V1.0 程序说明

#### **一、概要**

本资料包包含 5 个文件夹:

- 1. "arm"里是 iCore4TL 上 ARM 的程序包,开发环境为 KEIL 5.17;
- 2. "fpga"里是 iCore4TL 上 FPGA 的程序包,开发环境为 HqFpga2.13.5;
- 3. "相关软件"里是 putty 终端软件;
- 4. "屏幕截图"为工作时的截图;
- 5. "驱动"为板载 USB 转 UART 的驱动程序,开始本测试程序之前需要安装到计算 机。

## **二、测试准备工作**

为了运行测试程序,需要做一些准备工作。

- 1. 将 FPGA 拨码开关拨至 PS 模式;
- 2. 准备一张 TF 卡, TF 卡文件系统格式必须为 FAT32 或 FAT 格式。将测试文件包 内 fpga\hg\_run 下的 iCore4TL.bin 文件装入到 TF 卡根目录中, 并将 TF 卡插入 iCore4TL 的 TF 卡槽内;
- 3. 将 TFT43 屏幕通过排线链接到 iCore4TL 的屏幕接口;
- 4. 通过 Type-C 线将 iCore4TL 的 Type-C 端口与计算机 USB 口相连接,并安装好驱 动文件夹下的驱动;

#### **三、开始测试**

通过 Type-C 线把 iCore4TL 的 Type-C 接口与计算机连接好后,计算机会识别到一个 串口号。通过 putty.exe 软件把此串口打开(端口号需要在"设备管理器"里查看),波特率 配置为 115200。打开 arm 中的工程, 烧写入 iCore4TL, 然后在 Putty 中键入 test 并按回车 进行测试。测试图片如图所示。

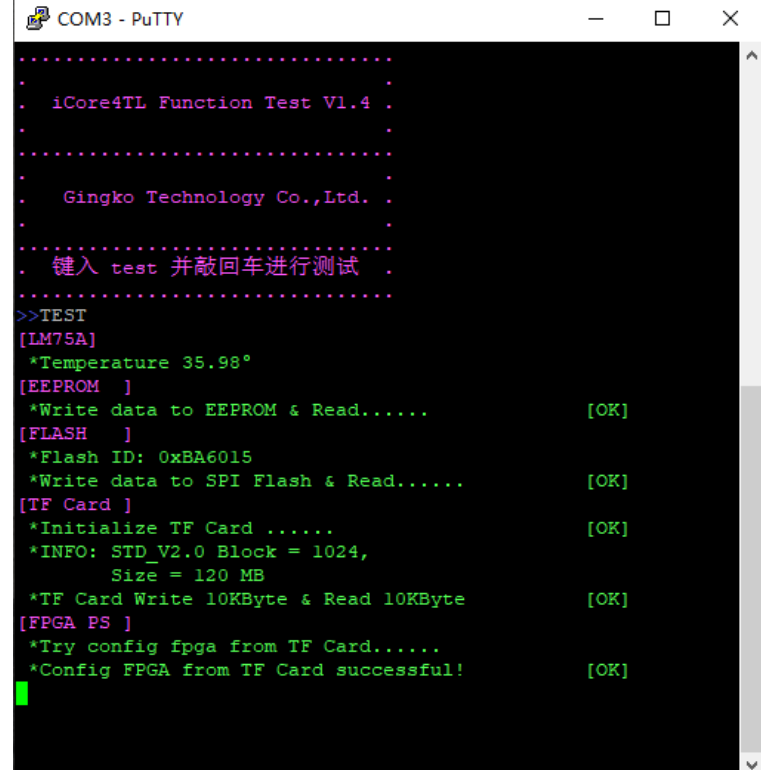

## **四、测试内容解析**

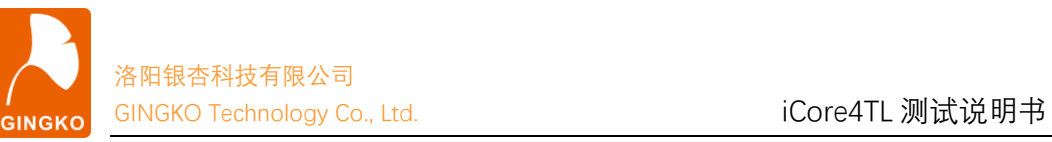

1. [LED]:观察板载 LED 正常闪烁。

2. [LM75A]:板载的温度传感器将会测量当前温度并打印出来,观察温度是否在合 理范围内以判断温度传感器是否正常(若温度超出 0-50 度正常范围将会打印红色以提 示)。

3. [EEPROM]: EEPROM 读写测试。测试分为三轮, 第一轮写读 0x55; 第二轮写读 0xAA;第三轮写读 0~255。测试通过会打印[OK]。

4. [FLASH]:向 SPI FLASH 写入 0~255 并读取。测试通过会打印[OK]。

5. [TF Card]:挂载 TF 卡并写读 10Kbyte 数据。测试通过会打印[OK]。

6. [FPGA PS]: 读取 TF 卡中的 FPGA 配置文件通过 PS 模式配置 FPGA, 配置成功后 FPGA LED 将会闪烁。

7. [LCD 显示触摸]: LCD 能正确显示内容, 触摸按钮有反应即为正常。